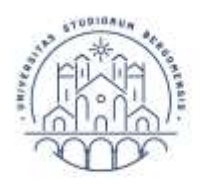

**UNIVERSITÀ DEGLI STUDI DI BERGAMO**  Diritto allo studio

# GUIDA ALLA PRESENTAZIONE DELLE DOMANDE DI SOSPENSIONE PER INFERMITÀ GRAVI E PROLUNGATE E PER L'ANNO DI NASCITA DEL FIGLIO A.A. 2023-2024

Il termine per la presentazione delle domande è fissato al 17 maggio 2024. Una volta concessa, la sospensione non può essere revocata nel corso dell'anno accademico 2023-2024 e lo studente non può sostenere esami relativi a tale anno accademico. Per ulteriori informazioni consulta la Guida alla presentazione delle domande di esonero a.a. 2023-2024

Per presentare domanda di sospensione per infermità gravi e prolungate o per l'anno di nascita del figlio accedi al tuo [sportello internet](https://sportello.unibg.it/Home.do) utilizzando le credenziali in tuo possesso. Nel menù in alto a destra seleziona "Carriera" e poi "Domanda di sospensione carriera".

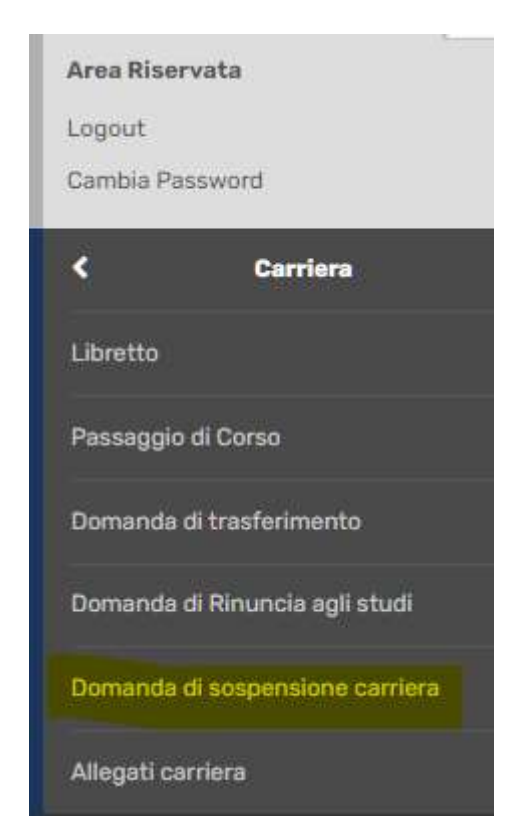

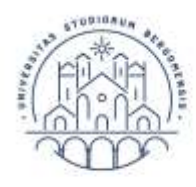

#### **UNIVERSITÀ DEGLI STUDI DI BERGAMO**

Diritto allo studio

Visualizzerai una schermata con il riepilogo dei dati del tuo ultimo anno di iscrizione. Clicca "Inserisci Domanda di Sospensione" e poi "Domande di Sospensione Carriera"

#### Elenco Domande di Sospensione

In questa pagina sono elencate la Domande di Sospensione inserite

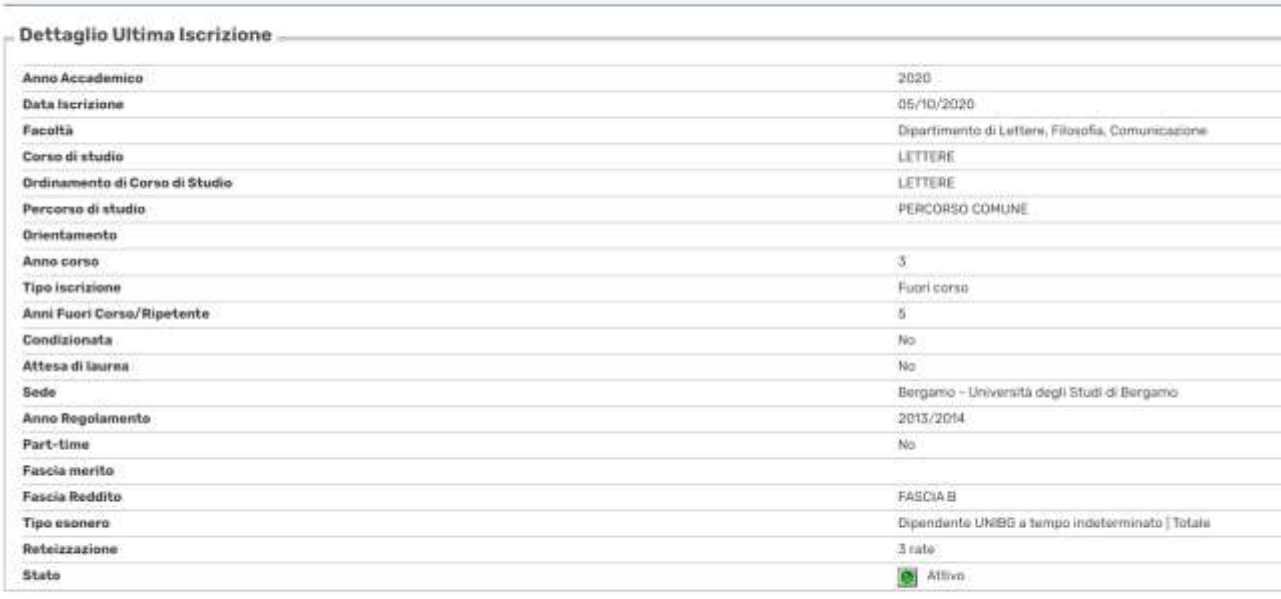

#### Domande di Sospensione Carriera

<sup>1</sup>. Nessuna Domanda di Sospensione.

Imenio Domanda di S

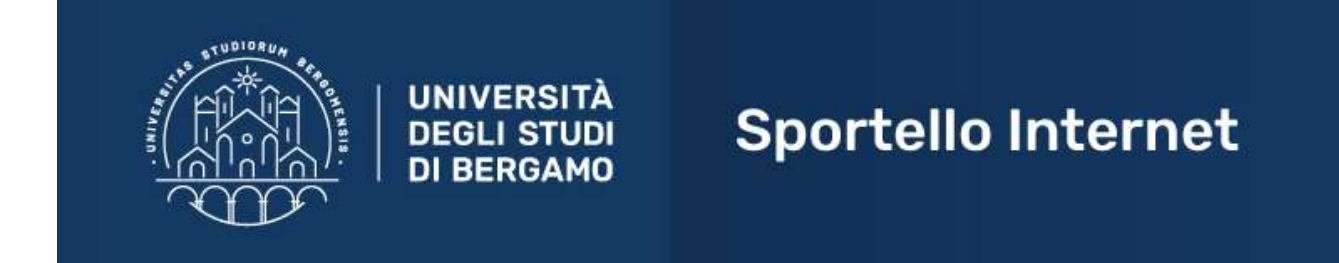

## **Domande di Sospensione Carriera**

Attraverso le pagine seguenti potrai procedere con la gestione delle domande di Sospensione Carriera

Domande di Sospensione Carriera

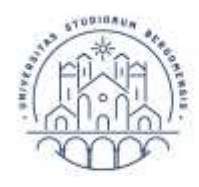

**UNIVERSITÀ** Diritto allo studio **DEGLI STUDI** 

**DI BERGAMO** 

Selezione la tipologia di sospensione che vuoi richiedere e clicca "Avanti".

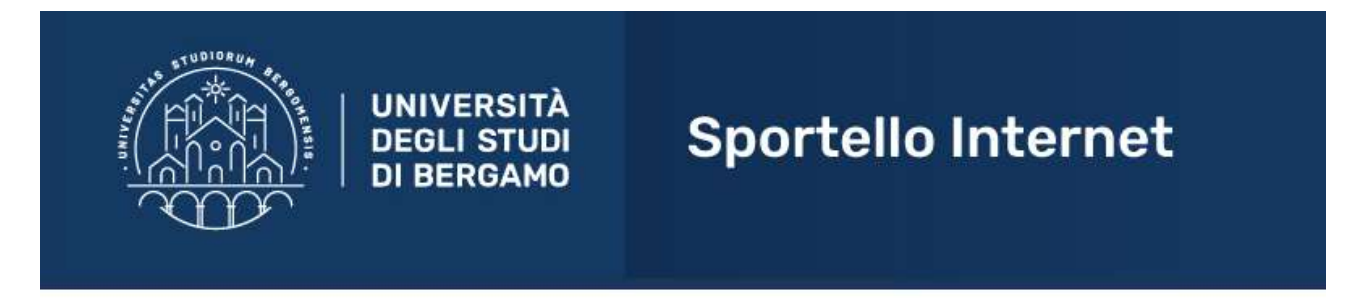

### Dettagli domanda di sospensione della carriera

In questa pagina è necessario indicare la motivazione per la sospensione della carriera.

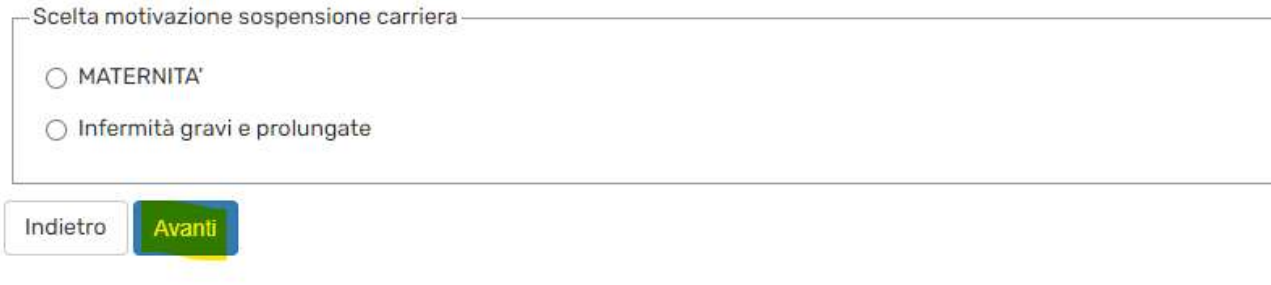

Inserisci come anno di inizio sospensione l'a.a. 2023-2024 (la sospensione ha validità per tale anno accademico), compila il campo note e clicca "Avanti".

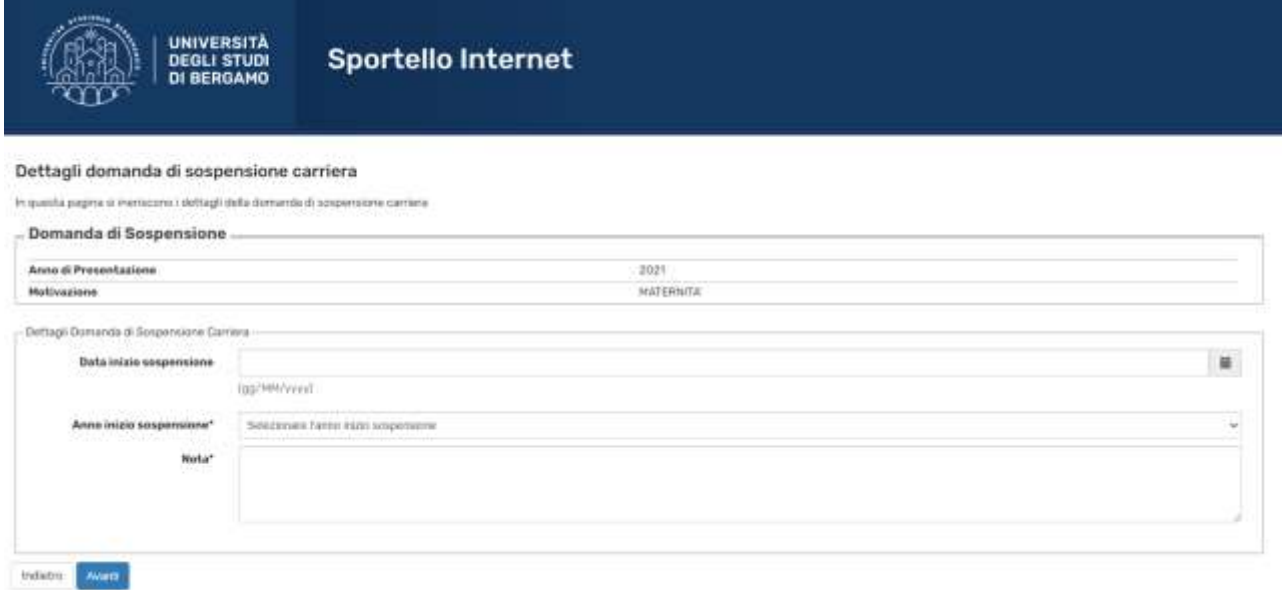

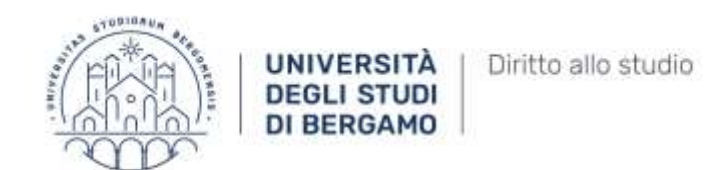

Clicca "Avanti".

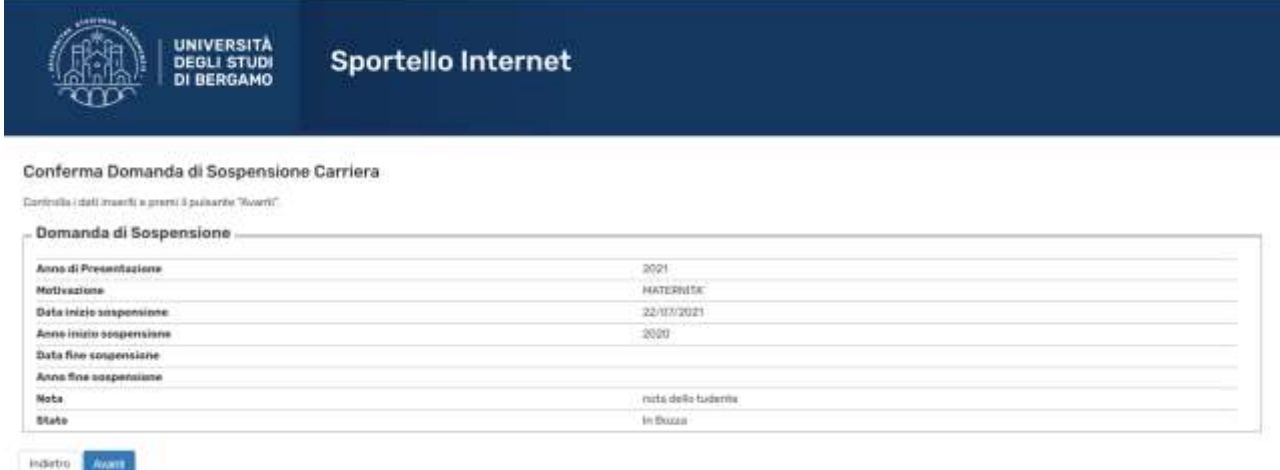

Inserisci poi eventuali esami superati e non ancora registrati e Clicca "Prosegui"

N.B. se presenti richiesta di sospensione nell'a.a. 2023-2024 non devi aver superato esami relativi all'a.a. 2023-2024 e noi puoi sostenere esami durante la sospensione.

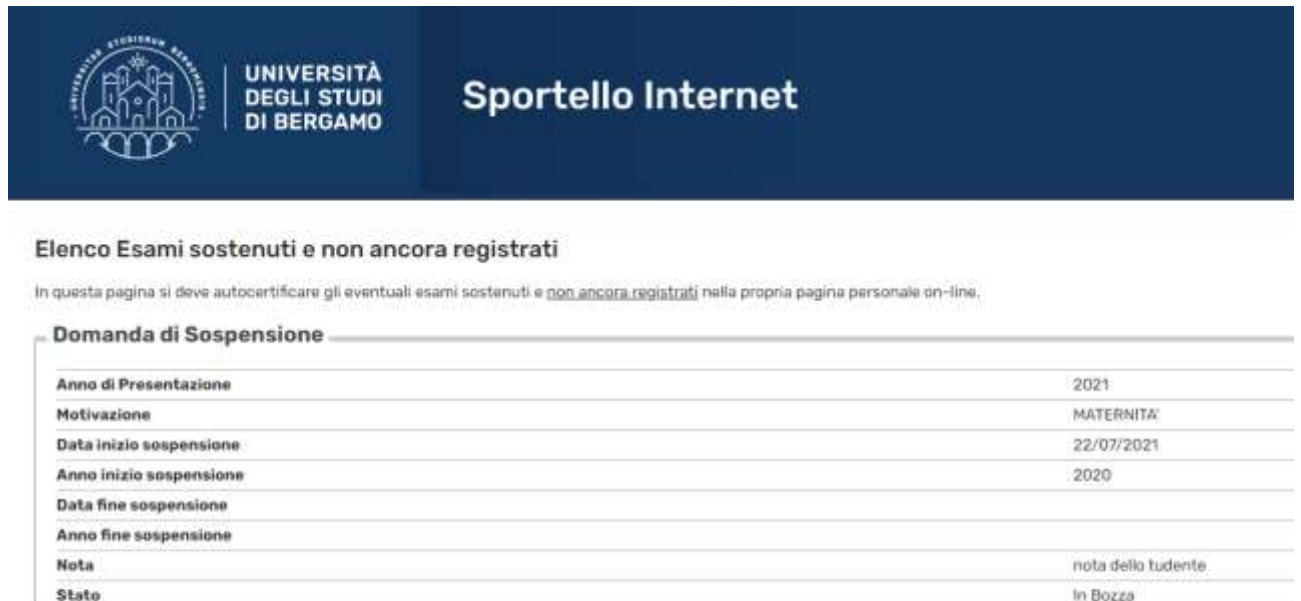

Esami Autodichiarati

Nessun Esame Autodichiarato.

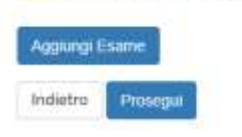

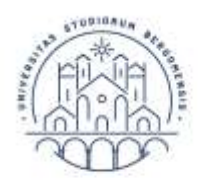

Indebt

**UNIVERSITÀ** Diritto allo studio **DEGLI STUDI DI BERGAMO** 

Per la richiesta di sospensione per infermità gravi e prolungate devi allegare idonea documentazione medica (es. certificato del medico curante ecc.).

Per richiesta di sospensione per l'anno di nascita del figlio devi allegare l'autocertificazione nascita figlio o la dichiarazione sostitutiva dell'atto notorio con indicazione della data presunta del parto assieme a copia del tuo documento di identità. In caso di presentazione della dichiarazione sostitutiva di atto notorio ti verrà successivamente richiesto dall'ufficio tasse di integrare la domanda inviando l'autocertificazione con la data di nascita del figlio.

Entrambi i moduli sono reperibili nella sezione [MODULISTICA](https://www.unibg.it/servizi/segreteria/modulistica) del sito selezionando la tipologia di modulo "tasse e contributi"

Per inserire gli allegati clicca "Inserisci Allegati".

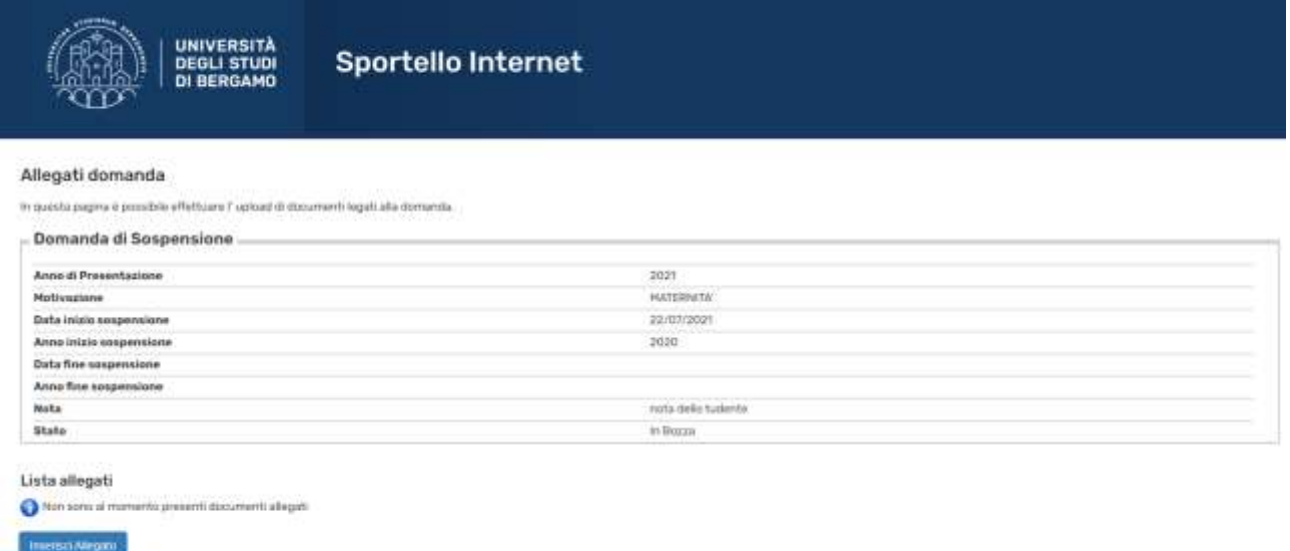

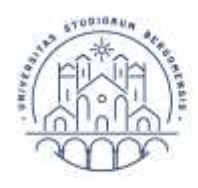

Diritto allo studio

Inserisci il titolo e la descrizione dell'allegato e seleziona il file che desideri allegare. Clicca "Avanti" per confermare l'inserimento dell'allegato.

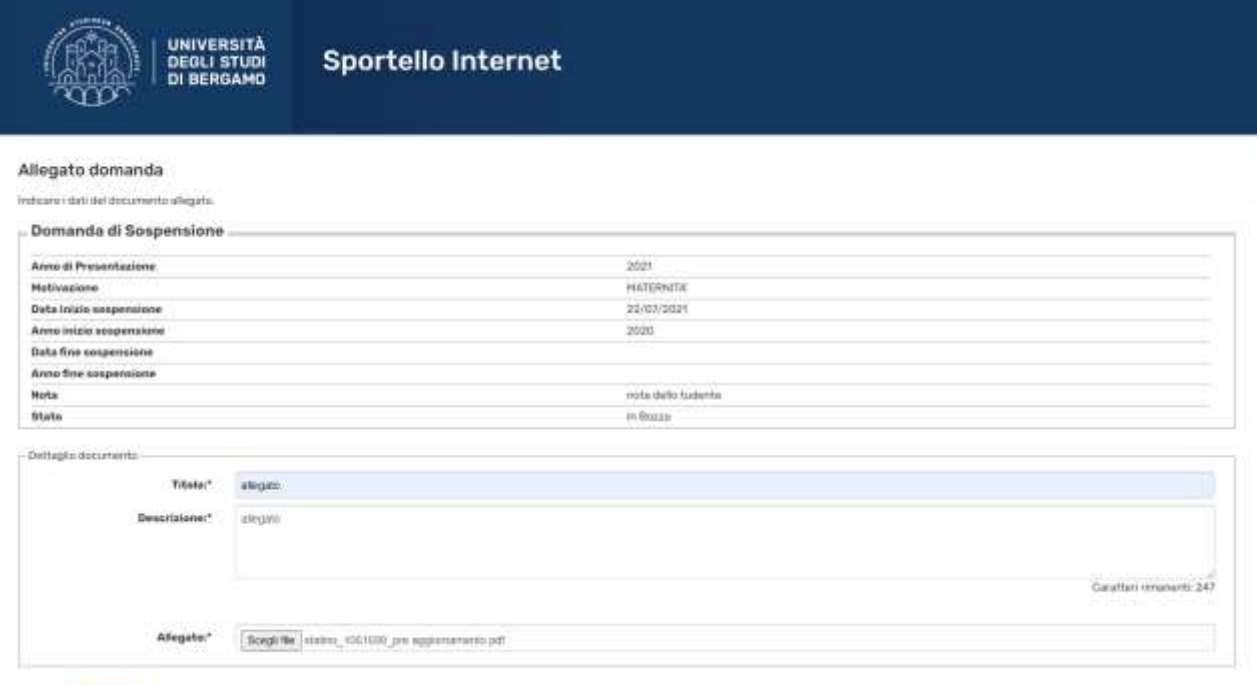

indutro <mark>(2003)</mark>

Puoi modificare o eliminare il file allegato. Puoi allegare anche altri file cliccando nuovamente "Inserisci Allegato".

Una volta terminato l'inserimento degli allegati clicca "Avanti".

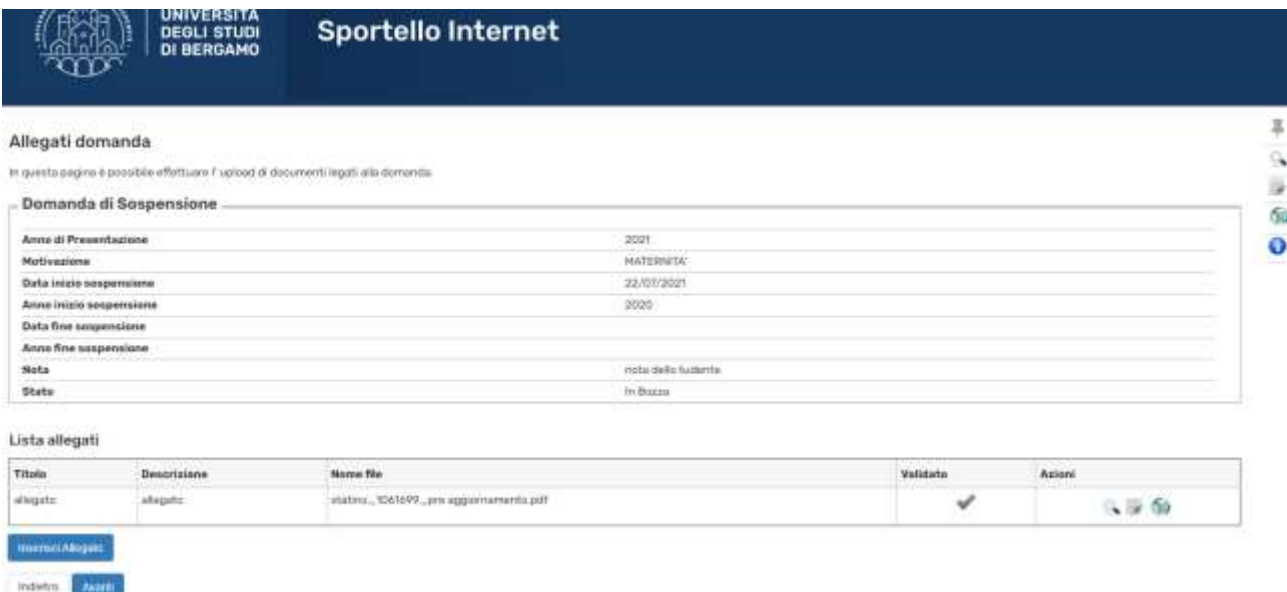

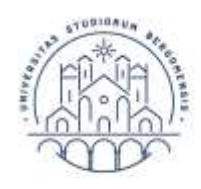

| Diritto allo studio **UNIVERSITÀ DEGLI STUDI** 

**DI BERGAMO** 

Clicca "Avanti" per concludere la presentazione della domanda.

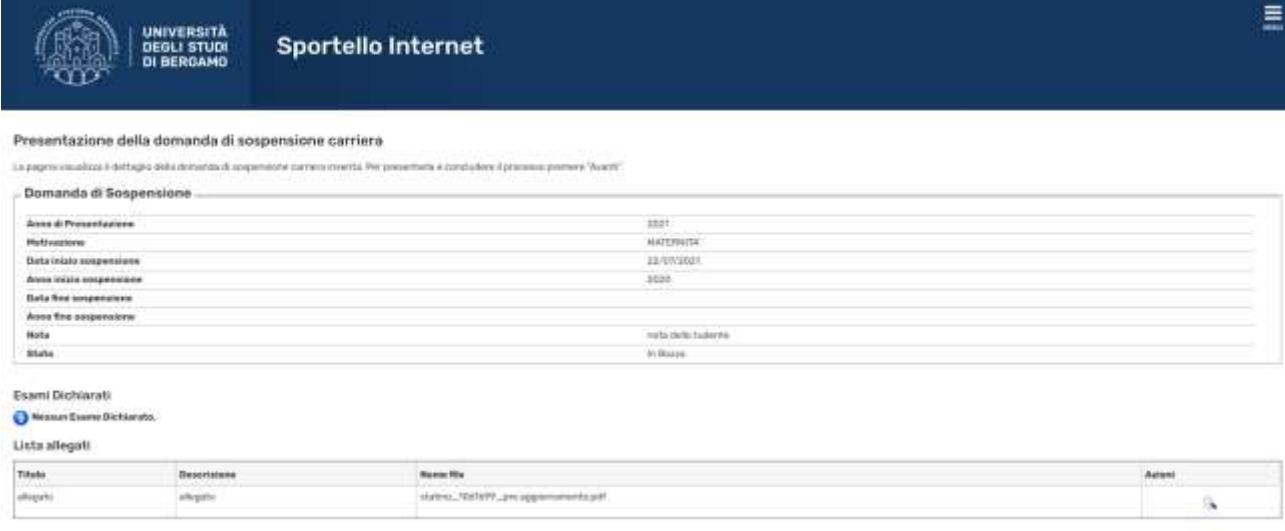

tuter **Company** 

Al termine della procedura ti verrà inviata un'e-mail che attesta la conclusione del processo. Dopo l'approvazione della domanda riceverai un'altra email di conferma.

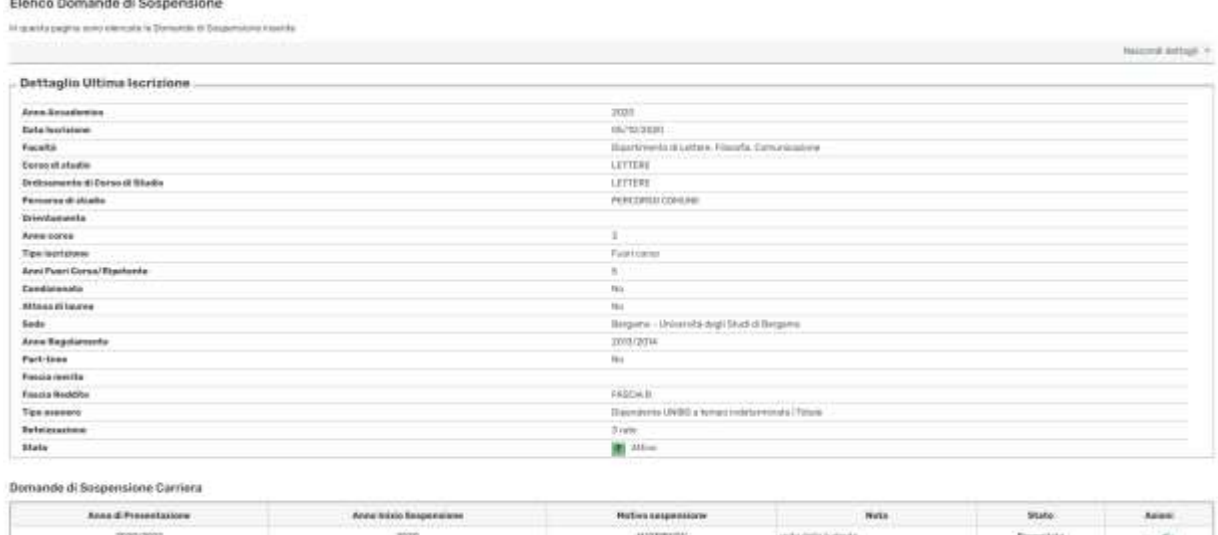

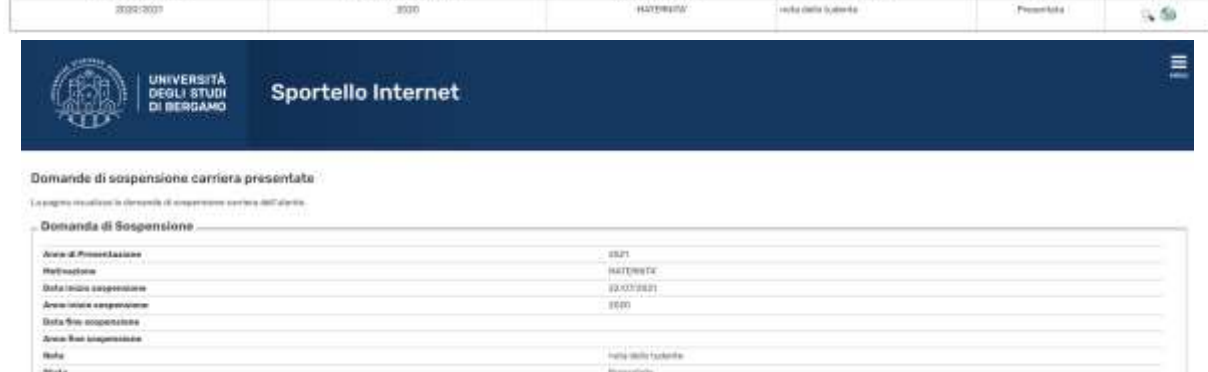